## HOW TO LOGIN TO THE COMPUTER \_\_\_\_\_\_\_

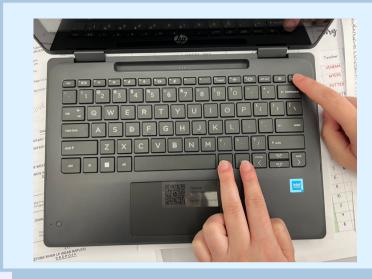

Press ctrl + alt + delete

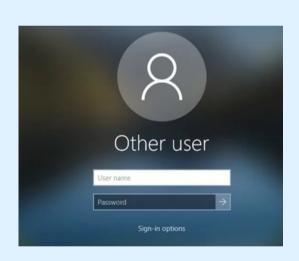

Type in your username without the @pwcs-edu.org

Type in your password.

Example: hurleyja Pink1119

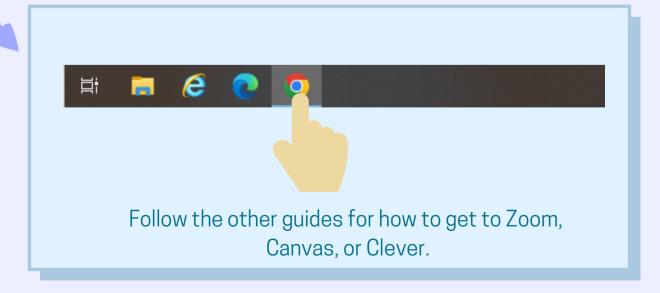

## HOW TO LOGIN TO

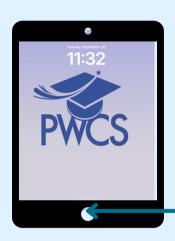

Open the iPad case and press the home button. Enter your numerical passcode.

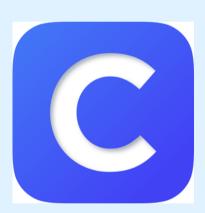

Click on the Clever app.

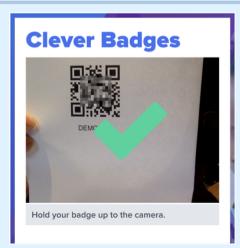

Hold your Clever badge up to the camera until you see the green check mark.

Click on the app you need to go to.